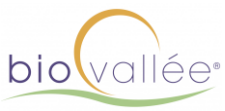

# Adhérer en ligne à l'association Biovallée

# **0/ La plateforme Biovallée : <https://biovallee.letsco.co/annonces/>**

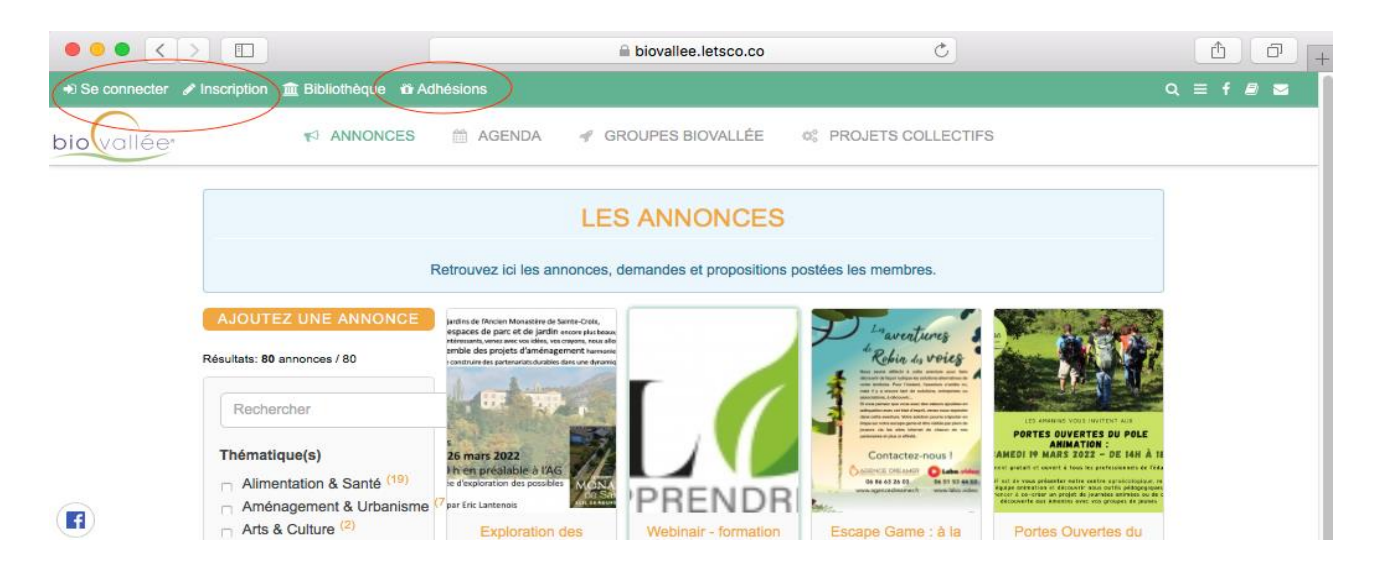

## **1/ Créer ou accéder à votre compte. <https://biovallee.letsco.co/Security/login>**

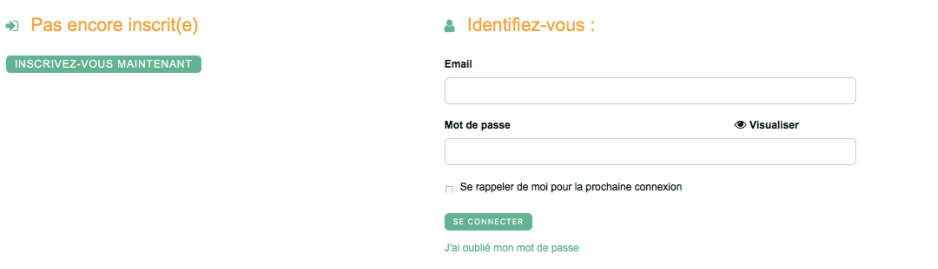

La première étape consiste à vous connecter ou à vous inscrire sur la plateforme Biovallée.

## **2/ Adhésion : https://biovallee.letsco.co/adhesions/**

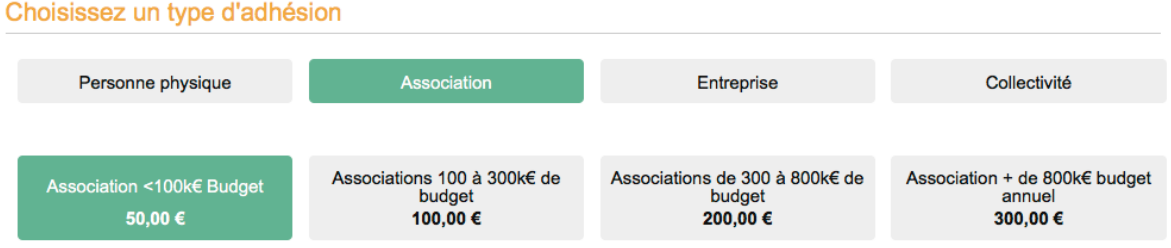

- **a. Choisissez votre collège et votre barème**
- **b. Vous pouvez complétez votre adhésion par un don**

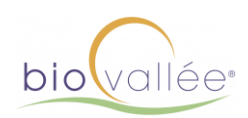

#### Complétez votre adhésion avec un don :

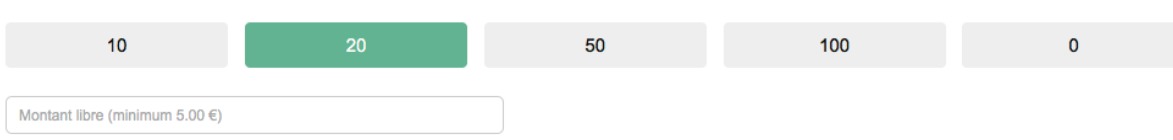

### **c. Mettre à jour vos informations**

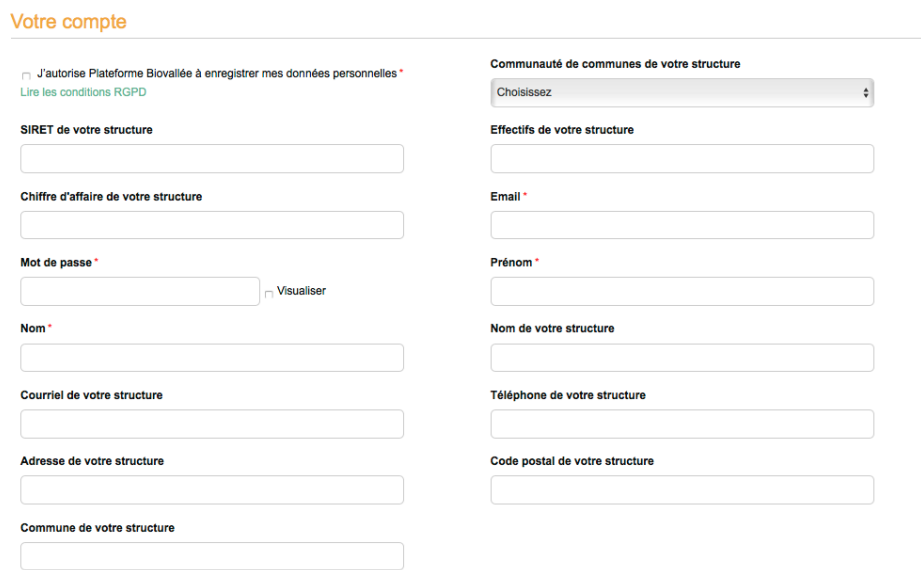

NB : Les informations associées à votre adhésion sont confidentielles. Elles peuvent se recouper avec les espaces profil et structure sur la plateforme.

#### **d. Choisissez votre mode de paiement**

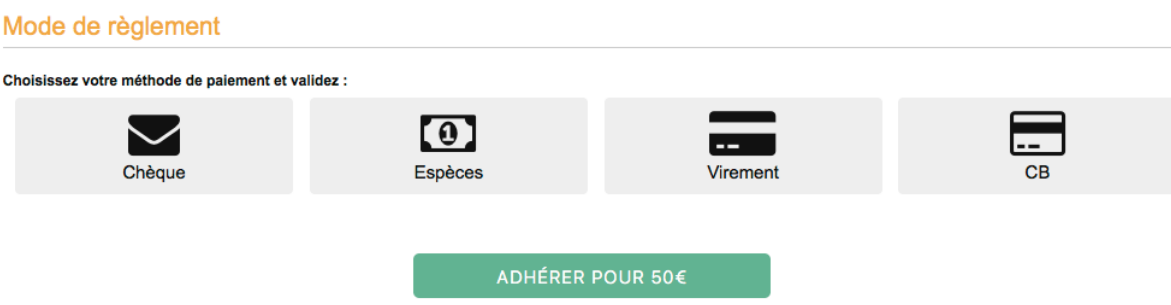

Plusieurs modes de paiements sont proposés.

Les paiements CB activent automatiquement votre adhésion. A réception des paiements par chèque, espèce et virement nous validons votre adhésion.

**Attention :** en cliquant sur « payer par … » vous finalisez votre demande d'adhésion. Prenez soin d'enregistrer les informations nécessaires au paiement.

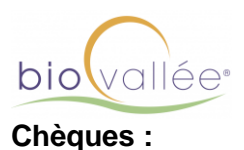

### Finaliser votre paiement

Pour finaliser votre paiement, merci de bien vouloir déposer votre règlement en espèces dans notre boite aux lettres ou à nos collaborateurs à l'adresse :

**Association Biovallée** 

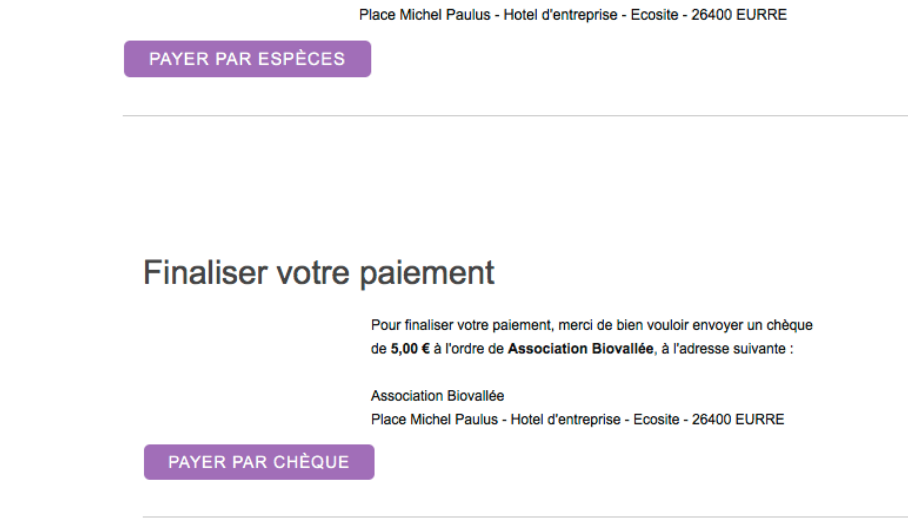

#### **Virement :** Merci de bien

de votre virement.

**Espèces :**

# Finaliser votre paiement

Pour finaliser votre paiement, merci de bien vouloir procéder au virement vers Association des acteurs de Biovallée, avec les infos suivantes :

vouloir indiquer votre nom et Numéro de compte : 10278 08931 00020683601 57 prénom ou le **RIC: CMCIER2A** CCM CREST 8 RUE ARISTIDE DUMONT 26400 CREST nom de votre ASSOCIATION DES ACTEURS DE BIOVALLEE ECOSITE DU VAL DE DROME PLACE MICHEL PAULUS 26400 EURRE structure lors

PAYER PAR VIREMENT

### Votre Adhésion de 5,00 € a bien été enregistré(e)

**Validation : en cliquant sur « payer par » vous validez votre adhésion.**

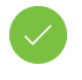

#### Récapitulatif du paiement

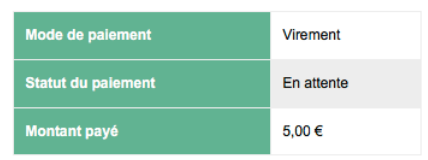

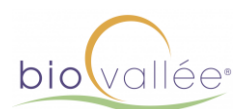

### **e. Retrouvez l'ensemble de vos factures automatiquement**

La plateforme Biovallée vous propose plusieurs services et outils accessibles depuis votre compte. Découvrir les fonctions de « mon compte »

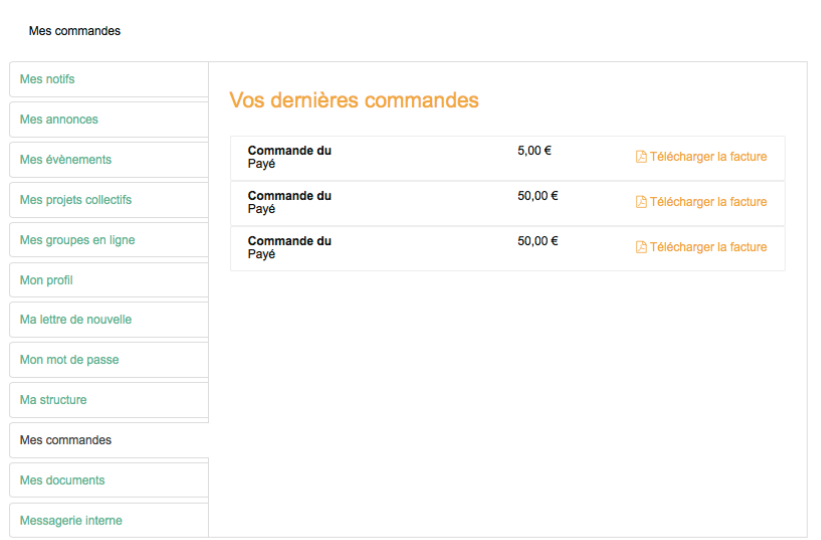

Depuis l'onglet « mes paiements » retrouvez les factures associées à vos adhésions depuis 2017 !

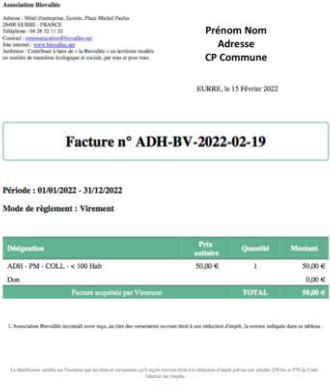

 $\label{eq:2.1} \text{Suppose, for any $m$-infinite, the first is a given function, and the first is a given function, and the second is a given function.} \begin{aligned} \text{Suppose, if } \mathcal{L}(m) = \mathcal{L}(m) \text{ and } \mathcal{L}(m) = \mathcal{L}(m) \text{ and } \mathcal{L}(m) = \mathcal{L}(m) \text{ and } \mathcal{L}(m) = \mathcal{L}(m) \text{ and } \mathcal{L}(m) = \mathcal{L}(m) \text{ and } \mathcal{L}(m) = \mathcal{L}(m) \text{ and } \mathcal{L}(m) = \mathcal{L}(m) \text{ and } \mathcal{L$